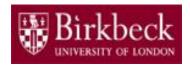

# Introduction to Programming

Python Lab 7: if Statement

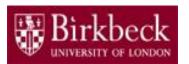

## **Getting Started**

- Create a new folder in your disk space with the name PythonLab7
- Launch the Python Integrated Development Environment (IDLE) begin with the **Start** icon in the lower left corner of the screen.
- If you are in a DCSIS laboratory, search using the keyword Python and click on IDLE (Python 3.6 64-bit)

A window with the title **Python 3.6.2** should appear. This window is the *Shell*.

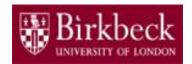

## Getting Started (2)

 If you are in the ITS laboratory MAL 109, then right mouse click on the **Start** icon in the lower left corner of the screen.

A list of menu options should appear and click on **Search**. Type **Python** in the search text box at the bottom of the pop-up window. A list of Apps should appear and select

#### Python 3.4 IDLE(PythonGUI)

A window with the title **Python 3.4.3 Shell** should appear. This window is the *Shell*.

In the Shell click on File. A drop down menu will appear.
 Click on New File. A window with the `title` Untitled should appear. This window is the Editor.

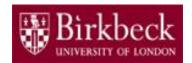

# Getting Started (3)

 In the Editor, click on File, and then in the drop down menu click on Save As....

A window showing a list of folders should appear.

- To search any folder on the list, double click on the folder.
- Find the folder PythonLab7 and double click on it.
- In the box File name at the bottom of the window
  - 1. Type QuizGrading.py
  - 2. Then click on the button **Save** in the lower right corner of the window.

The title of the *Editor* should change to show the location of the file QuizGrading.py.

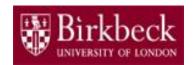

## Objectives of the exercises set

 Understand the use of multiple if statements to solve problems that have several levels of decision making.

Python provides the special construct <code>elif</code> for creating <code>if</code> statements containing multiple branches (selections).

When using multiple if statements, we usually test general conditions after we test the more specific conditions first.

Use relational operators in conditions that involve comparing two

values.

| Python relational operators | Description           |
|-----------------------------|-----------------------|
| <                           | Less than             |
| <=                          | Less than or equal    |
| >                           | Greater than          |
| >=                          | Greater than or equal |
| ==                          | Equal                 |
| !=                          | Not equal             |

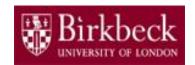

# Objectives of the exercises set (2)

- An if statement is used to implement a decision. When a condition is satisfied (that is, True), one set of statements is executed. Otherwise, another set of statements is executed.
- The syntax of an if statement with <u>No else</u> branch is shown below. The **colon** indicates the header.

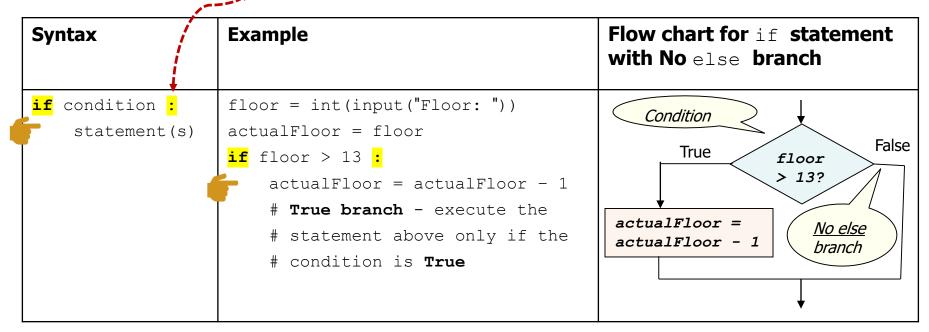

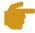

**Note:** Indent the block of statement(s) in the True branch.

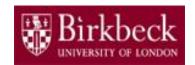

# Objectives of the exercises set (3)

 The syntax of an if statement with else branch is shown below. The colon indicates a header.

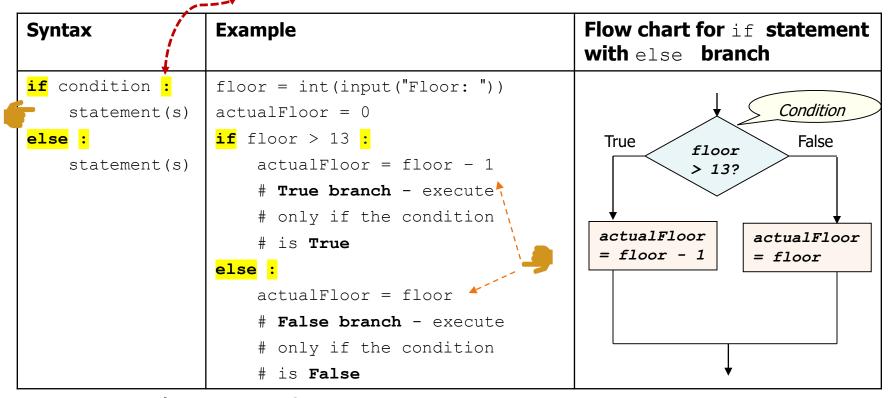

**Note:** Align if and else

f Indent the block of statement(s) in each branch.

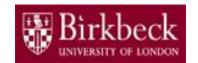

# Objectives of the exercises set (4)

The syntax of an elif statement is as follows.

```
Example
Syntax
                       scoreA = int(input("Enter a score for player A: "))
if condition :
                       scoreB = int(input("Enter a score for player B: "))
    statement(s)
                       if scoreA > scoreB :
elif condition :
                           print("A won")
    statement(s)
                       elif scoreB > scoreA :
else :
                           print("B won")
    statement(s)
                       <mark>else :</mark>
                           print("Game tied")
```

**f Note:** Align if, elif and else

Indent the statements in each branch.

• Understand the use of the remainder operator % in an arithmetic expression.

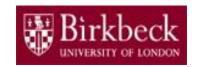

## Program QuizGrading.py: Quiz grading

#### Question 2: Problem statement

Write a program that inputs an integer from the keyboard. This integer is the score. Use an appropriate prompt.

A letter grade is assigned to the score, according to the following table.

| Score  | Grade |
|--------|-------|
| 90-100 | А     |
| 80-89  | В     |
| 70-79  | С     |
| 60-69  | D     |
| <60    | E     |

Include in your program a statement to print the letter grade, together with an appropriate description. See Python for Everyone, R3.18.

## Program QuizGrading.py: Quiz grading (2)

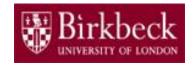

Problem solving – the flow chart below illustrates a possible

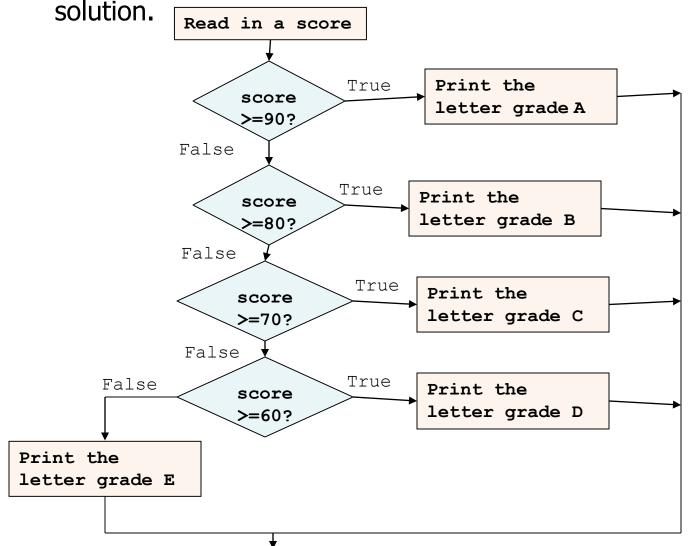

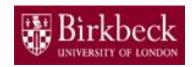

## Program QuizGrading.py: Quiz grading (3)

• **Problem solving** - Convert the pseudo code below into a sequence of Python statements in your program.

Input 1.

**Process** 

display

correct output

(steps 2

to 6).

and

the

the input

- 1. Read in an integer and store it in the variable <code>score\*</code>.
- 2. Write the statements below to check if the score is greater than or equal to 90, and then print the letter grade A in the True branch.

```
if score >= 90 :
    print("Grade A")  # True branch
```

3. Add the following statements to check if the score is greater than or equal to 80, and then print the letter grade B.

```
elif score >= 80 :
    print("Grade B") # True branch
```

4. Write elif and print statements similar to **step 3** to check if the score is greater than or equal to 70, and then print the letter grade C.

\*Hint: First use the input function to read in a numeric value typed in at the keyboard. Then use the function int to convert the input string to an integer and store it in the variable score.

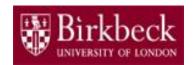

## Program QuizGrading.py: Quiz grading (4)

- Problem solving (continued)
  - 5. Write elif and print statements similar to **step 3** to check if the score is greater than or equal to 60, and then print the letter grade D.
  - 6. Lastly, add the statements below to print the letter grade  $\,\mathbb{E}\,$  using the else statement.

```
print("Grade E")
```

- Provide a comment at the beginning of the program to explain the purpose of the program together with your name and the date.
- Save the program to the file QuizGrading.py and then run it.

**Note:** Align if, elif and else. You must add a **colon** at the end of the statement. You must also indent the statement block in each branch so that it is part of the if, elif or else statement.

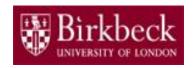

## Program LeapYear.py: Leap year

Create a new Editor for a new file called LeapYear.py

#### Question 3: Problem statement

A year with 366 days is called a leap year. Usually years that are divisible by 4 are leap years, for example, 1996. However, years that are divisible by 100 are not leap years, unless the year is also divisible by 400.

Write a program that asks the user for a year and computes whether the year is a leap year. Use an appropriate print statement to display the result of the computation.

See Python for Everyone, P3.27.

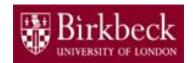

## Program LeapYear.py: Leap year (2)

- Problem solving The following method can be used to check:
  - If a year is divisible by 4 but not by 100, it is a leap year.
  - If a year is divisible by 4 and by 100, it is not a leap year unless it is also divisible by 400.
- Three conditions to consider we usually start with the tests for the more specific conditions first before testing the general conditions.

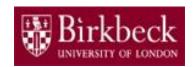

## Program LeapYear.py: Leap year (3)

 Problem solving - Convert the pseudo code below into a sequence of Python statements in your program.

Input

**Process** 

display

correct

output (steps 2

to 5).

and

the

the input

- 1. Read in an integer and store it in the variable year
- 2. Write the statements below to check if the year is divisible by 400, and then print out the message, Leap year

```
if year%400 == 0 :
    print("Leap year")  # True branch
```

3. Add the statements below to check if the year is divisible by 100, and then print the message, Not a leap year, in the True branch.

```
elif year%100 == 0 :
    print("Not a leap year") # True branch
```

4. Write elif and print statements similar to step 3 to check if the year is divisible by 4, and then print the message, Leap year

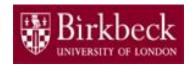

## Program LeapYear.py: Leap year (4)

- Problem solving (continued)
  - 5. Lastly, add the statements below to print the message, Not a leap year
    else :
     print("Not a leap year")
- Provide a comment at the beginning of the program to explain the purpose of the program together with your name and the date.
- Save the program to the file LeapYear.py and then run it

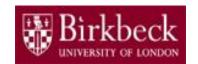

# Supplementary Questions for Private Study

- The laboratory worksheet contains supplementary questions in section 4 for private study.
- You are encouraged to complete the supplementary questions at home, or in the laboratory if you have time after completing questions 2 to 3.

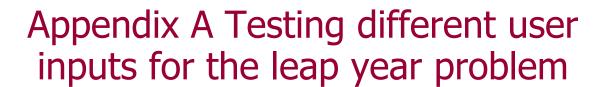

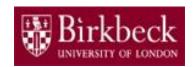

 The following table shows some user inputs for the year and the result of the computation.

| User input for the year | year%400<br>== 0 | year%100<br>== 0 | <pre>year%4 == 0</pre> | result             |
|-------------------------|------------------|------------------|------------------------|--------------------|
| 2016                    | False            | False            | True                   | Leap year          |
| 1600                    | True             | True             | True                   | Leap year          |
| 1800                    | False            | True             | True                   | Not a leap<br>year |